## SOY

## USSES.org Registration – Customer

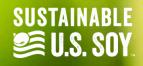

Click on the Register button and SOY EXPORT **CERTIFICATE LOOKUP** HOME REGI**C**TER ABOUT USIN Pres click Customer Register from the **EXPORTER REGISTER** dropdown. **CUSTOMER REGISTER** Verified Sustainable U. JR LAND UUR **REGISTER** LOGIN/REGISTER

#### SOY EXPORT SUSTAINABILITY CERTIFICATION PORTAL

The Soy Export Sustainability Certification Portal has been developed as a tool to track and verify the certification process of soybeans and soy products produced in the United States that are compliant with the U.S. Soy Sustainability Assurance Protocol (SSAP).

**LEARN MORE** 

OUR PROTOCOL

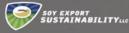

HOME ABOUT CERTIFICATE LOOKUP REGISTER LOGIN CONTACT US

First, use the search tool below to ensure that your company is not already registered. If your company is registered, please contact your current administrator or the SES Admin.

# LOGIN/REGISTI

If your company is not already registered, continue to input your company information...

#### **CHECK REGISTRATION STATUS**

Please use the search tool below to first ensure that your company is not already registered. If your company is registered, please contact your current system administrator or contact us.

#### **CARCH BY COMPANY NAME**

No Companies Found...

#### **COMPANY INFORMATION**

Complete the company registration form below to register your company with the SES Certification Portal. Your registration will be reviewed by the SES team prior to providing access to this system. You will receive an email once your account has been successfully activated.

COMPANY NAME (REQUIRED)

PRIMARY PHONE NUMBER

HOME

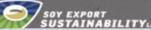

LOGIN/REGISTER

#### ABOUT CERTIFICATE LOOKUP REGISTER LOGIN

Complete the company registration form below to register your company with the SES Portal. Your registration will be reviewed by the SES team prior to providing access to this system. You will receive an email once your account has successfully been activated.

## **DMPANY INFORMATION**

**CONTACT US** 

will receive an email once your account has been successfully activated.

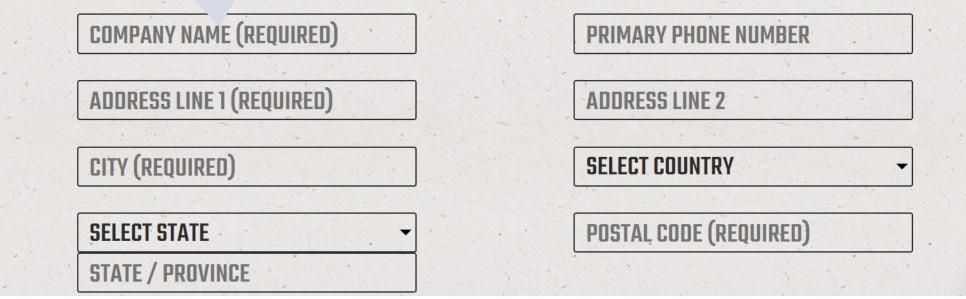

1

STATE / PROVINCE

Y EXPORT STAINABILITYUC

LOGIN/REGISTER

Each company must have at least one administrator for this system. To create the administrator account, please enter the details below.

## **CUSTOMER ACCOUNT**

REGISTER

LOGIN

CONTACT US

ABOUT CERTIFICATE LOOKUP

Each company must have at least one administrator for this system. To create this administrator account, please enter the details below. Once access has been granted to the system, the administrator will be able to add additional users for the

company.

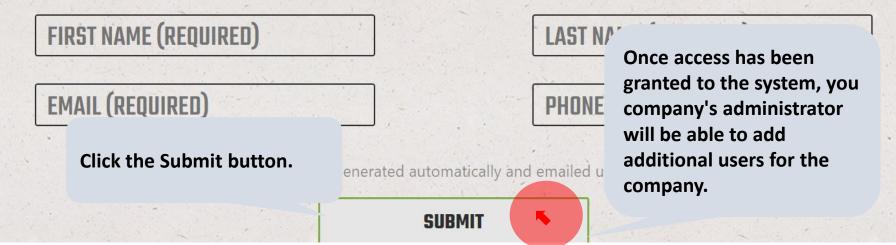

# SOY.ORG

## USSEC.ORG | USSOY.ORG

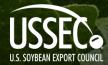

While the U.S. Soybean Export Council (USSEC) does not guarantee the forecasts or statements of USSEC Staff or Contractors, we have taken care in selecting them to represent our organization. We believe they are knowledgeable and their presentations and opinions will provide listeners with detailed information and valuable insights into the U.S. Soy and U.S. Ag Industry. We welcome further questions and always encourage listeners to seek a wide array of opinions before making any financial decisions based on the information presented. Accordingly, USSEC will not accept any liability stemming from the information contained in this presentation.

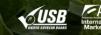